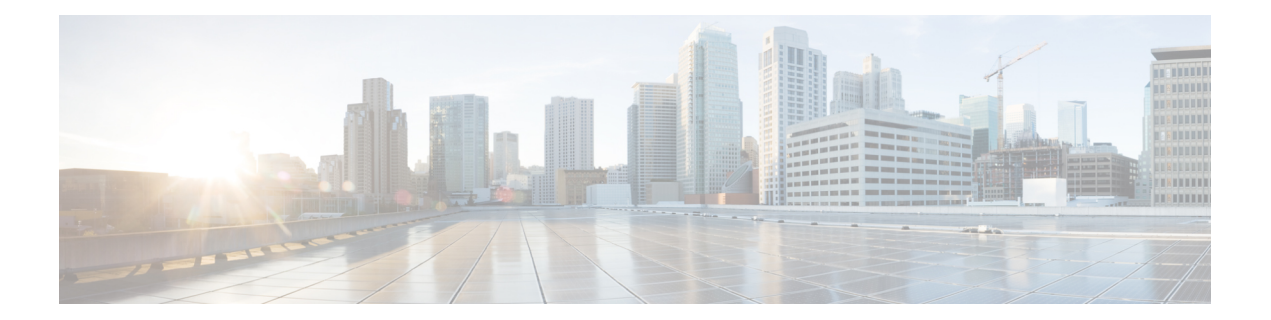

# **Configuring MGCP-Controlled Backhaul of BRI Signaling**

The MGCP-Controlled Backhaul of Basic Rate Interface (BRI) Signaling in Conjunction with Cisco Unified Communications Manager feature provides MGCP service to remote-office gateways that connect by means of ISDN BRI trunks to a centralized Cisco Unified Communications Manager.

Feature benefits include the following:

- Centralized call-management architecture, enabling a high degree of network control
- Short voice cut-through times
- Graceful evolution to new technology and to AVVID

Only the ETSI BRI basic-net3 switch type is supported.

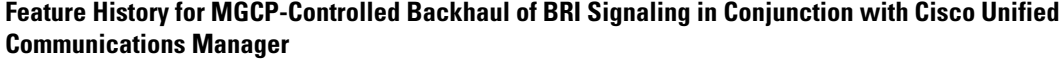

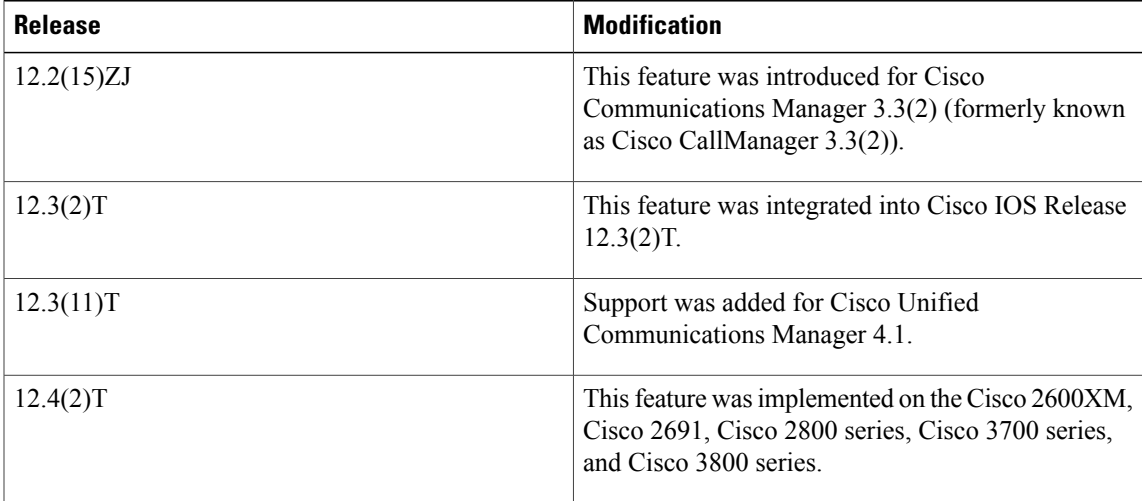

#### **Finding Support Information for Platforms and Cisco IOS Software Images**

Use Cisco Feature Navigator to find information about platform support and Cisco IOS software image support. Access Cisco Feature Navigator at <http://www.cisco.com/go/fn> . You must have an account on Cisco.com. If you do not have an account or have forgotten your username or password, click **Cancel** at the login dialog box and follow the instructions that appear.

For more information about this and related Cisco IOS voice features, see the following:

- "Overview of Cisco Unified Communications Manager and Cisco IOS Interoperability" on page 13 .
- Entire Cisco IOS Voice Configuration Library--including library preface and glossary, other feature documents, and troubleshooting documentation--at [http://www.cisco.com/univercd/cc/td/doc/product/](http://www.cisco.com/univercd/cc/td/doc/product/software/ios123/123cgcr/voice_c/vcl.htm) [software/ios123/123cgcr/voice\\_c/vcl.htm](http://www.cisco.com/univercd/cc/td/doc/product/software/ios123/123cgcr/voice_c/vcl.htm) .
- Finding Feature [Information,](#page-1-0) page 2
- Prerequisites for [MGCP-Controlled](#page-1-1) Backhaul of BRI Signaling, page 2
- Restrictions for [MGCP-Controlled](#page-2-0) Backhaul of BRI Signaling, page 3
- Information About [MGCP-Controlled](#page-2-1) Backhaul of BRI Signaling , page 3
- How to Configure [MGCP-Controlled](#page-4-0) Backhaul of BRI Signaling, page 5
- Configuration Examples for [MGCP-Controlled](#page-9-0) Backhaul of BRI Signaling, page 10
- [Where](#page-14-0) to Go Next, page 15
- Additional [References,](#page-14-1) page 15

## <span id="page-1-0"></span>**Finding Feature Information**

Your software release may not support all the features documented in this module. For the latest caveats and feature information, see Bug [Search](https://tools.cisco.com/bugsearch/search) Tool and the release notes for your platform and software release. To find information about the features documented in this module, and to see a list of the releases in which each feature is supported, see the feature information table at the end of this module.

Use Cisco Feature Navigator to find information about platform support and Cisco software image support. To access Cisco Feature Navigator, go to [www.cisco.com/go/cfn.](http://www.cisco.com/go/cfn) An account on Cisco.com is not required.

## <span id="page-1-1"></span>**Prerequisites for MGCP-Controlled Backhaul of BRI Signaling**

#### **Cisco Unified Communications Manager**

• Cisco Unified Communications Manager 4.1(1) or a later release

#### **Cisco Voice Gateway**

- 20-MB flash memory
- 64-MB DRAM
- One of the supported combinations of BRI voice interface card (VIC) and network module:
- VIC-2BRI-NT/TE or VIC-2BRI-S/T in NM-1V or NM-2V with Cisco IOS Release 12.3(11)T or a later release
- VIC2-2BRI-NT/TE in NM-HD-1V, NM-HD-2V, NM-HD-2VE, or NM-HDV2 with Cisco IOS Release 12.4(2)T or a later release
- EM-4BRI-NT/TE in EVM-HD-8FXS/DID with Cisco IOS Release 12.4(2)T or a later release
- MGCP enabled globally in a VoIP network
- MGCP control of dial peers and voice ports
- MGCP single-point configuration enabled

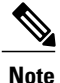

For MGCP configuration instructions, see "Configuring MGCP Gateway Support for Cisco Unified Communications Manager" on page 23 .

# <span id="page-2-0"></span>**Restrictions for MGCP-Controlled Backhaul of BRI Signaling**

- BRI backhaul uses the enhanced interface numbering support available in Cisco IOS Release 12.3(11)T and later. Previous releases supported only the slot/subslot/port format with the subslot forced to 0 on the Cisco 2600 series, Cisco 3600 series, and Cisco 3700 series. Cisco IOS Release 12.3(11)T and later releases support both the slot/port and slot/subslot/port interface numbering formats for BRI backhaul.
- Only the ETSI BRI Basic-NET3 switch type is supported.
- BRI calls are cleared during MGCP gateway fallback and rehome because ISDN BRI L2 must be reinitiated and brought up again by the new L3 task.
- Do not add the **application mgcpapp** command to voice dial peers that support BRI backhaul.

## <span id="page-2-1"></span>**Information About MGCP-Controlled Backhaul of BRI Signaling**

### **MGCP-Controlled Backhaul of BRI Signaling**

The MGCP-Controlled Backhaul of BRI Signaling feature supports a centralized Cisco Unified Communications Manager architecture with BRI trunks connected to remote branch offices. Transporting signaling information from a branch-office MGCP gateway to a centralized media-gateway controller for processing is called backhaul. D-channel signal information is backhauled to Cisco Unified Communications Manager through a TCP session. All Q.931 messages are passed through the TCP connection between the Cisco MGCP gateway and Cisco Unified Communications Manager. The MGCP gateway neither parses nor has any knowledge of the contents of those messages.

This feature enables you to connect remote ISDN PBXs and key systems to a Cisco ISDN BRI network termination (network side) or PSTN Class 4/5 switch through a Cisco ISDN BRI terminal equipment (as user side) interface. External call-control entities, such as one or more Cisco Unified Communications Manager servers, provide voice service between local and remote branch offices.

IP network/ WAN

82728

The figure below depicts a typical network-side scenario. NT denotes network termination; TE denotesterminal equipment.

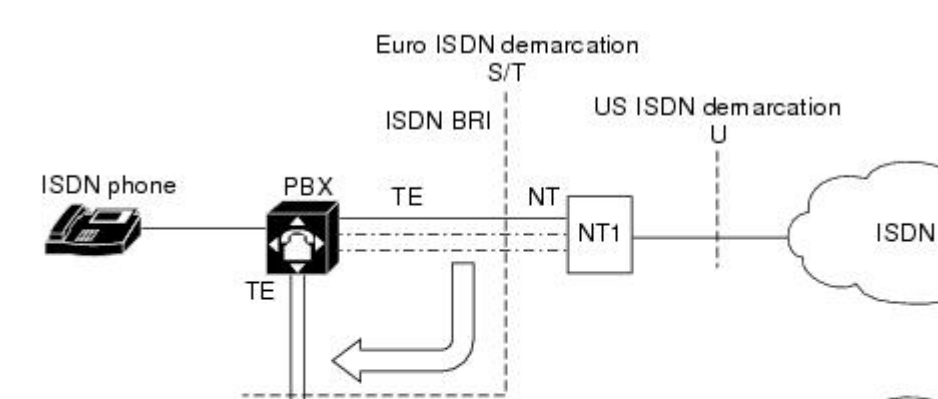

#### **Figure 1: Typical ISDN BRI Network-Side Scenario**

Media gateway

NT

The figure below shows a typical user-side scenario.

#### **Figure 2: ISDN BRI User-Side Scenario**

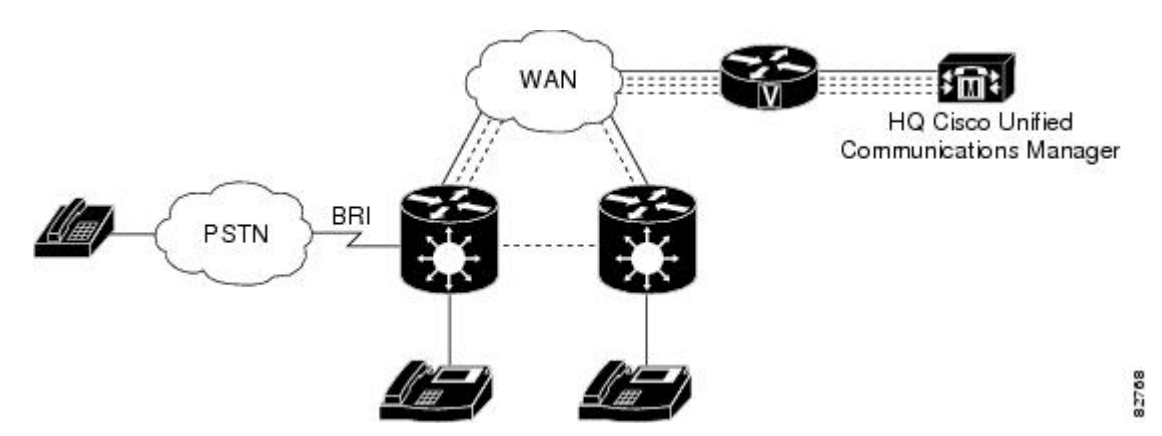

The following is the sequence of events during normal backhaul:

- **1** A call comes in from the PSTN and passes over the BRI trunk to the MGCP gateway.
- **2** The MGCP gateway passes signaling information from the call across the WAN to the Cisco Unified Communications Manager at headquarters.
- **3** The Cisco Unified Communications Manager instructs the MGCP gateway on how to set up and manage the call.
- **4** The call is established.

# <span id="page-4-0"></span>**How to Configure MGCP-Controlled Backhaul of BRI Signaling**

## **Configuring the BRI Interface as an MGCP-BRI Backhaul Endpoint**

#### **SUMMARY STEPS**

- **1. enable**
- **2. configure terminal**
- **3. interface bri** *slot* **/** *port*
- **4. shutdown**
- **5. isdn switch-type basic-net3**
- **6. isdn bind-L3 ccm-manager service mgcp**
- **7. no shutdown**
- **8. no mgcp**
- **9. mgcp**
- **10. exit**

#### **DETAILED STEPS**

Г

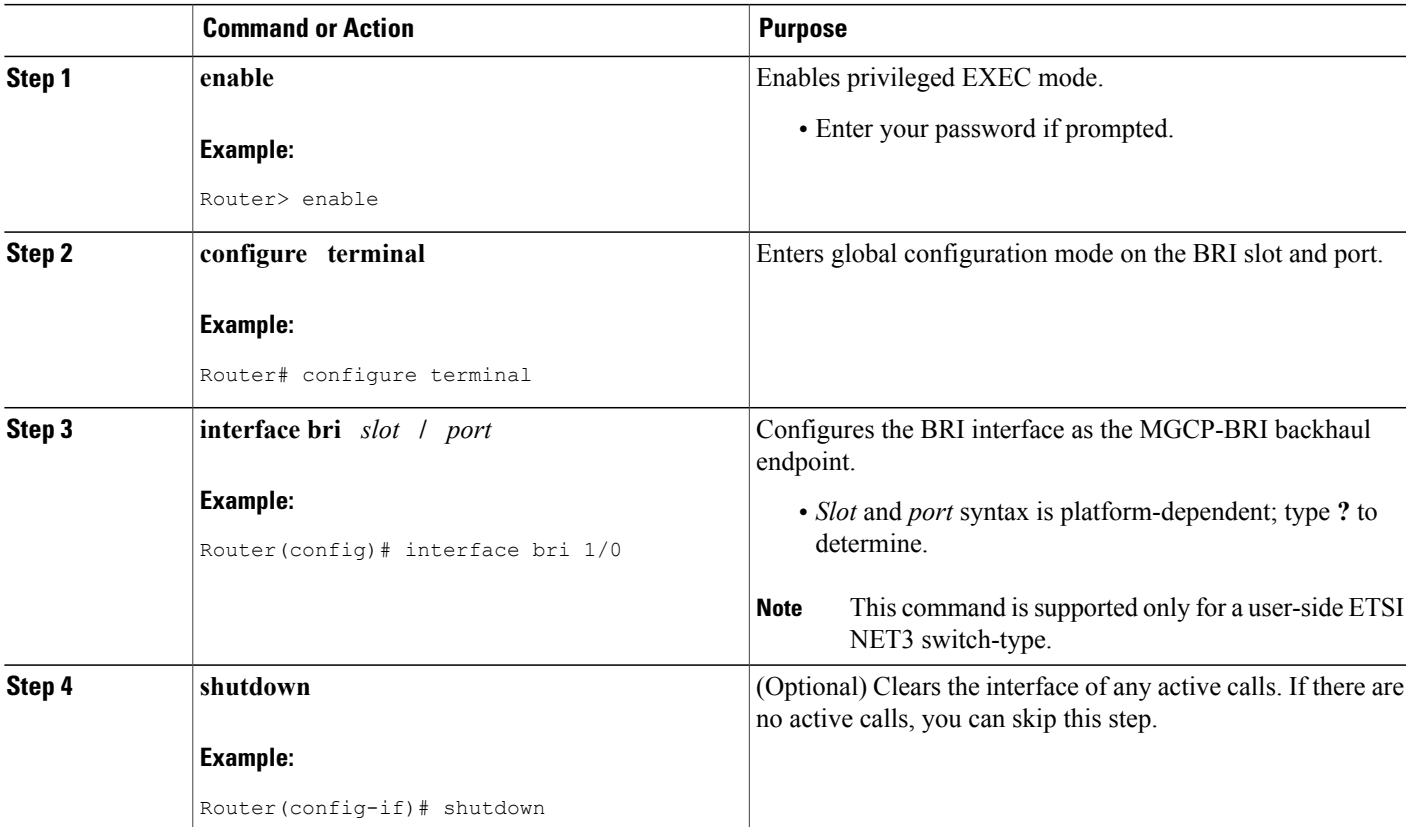

T

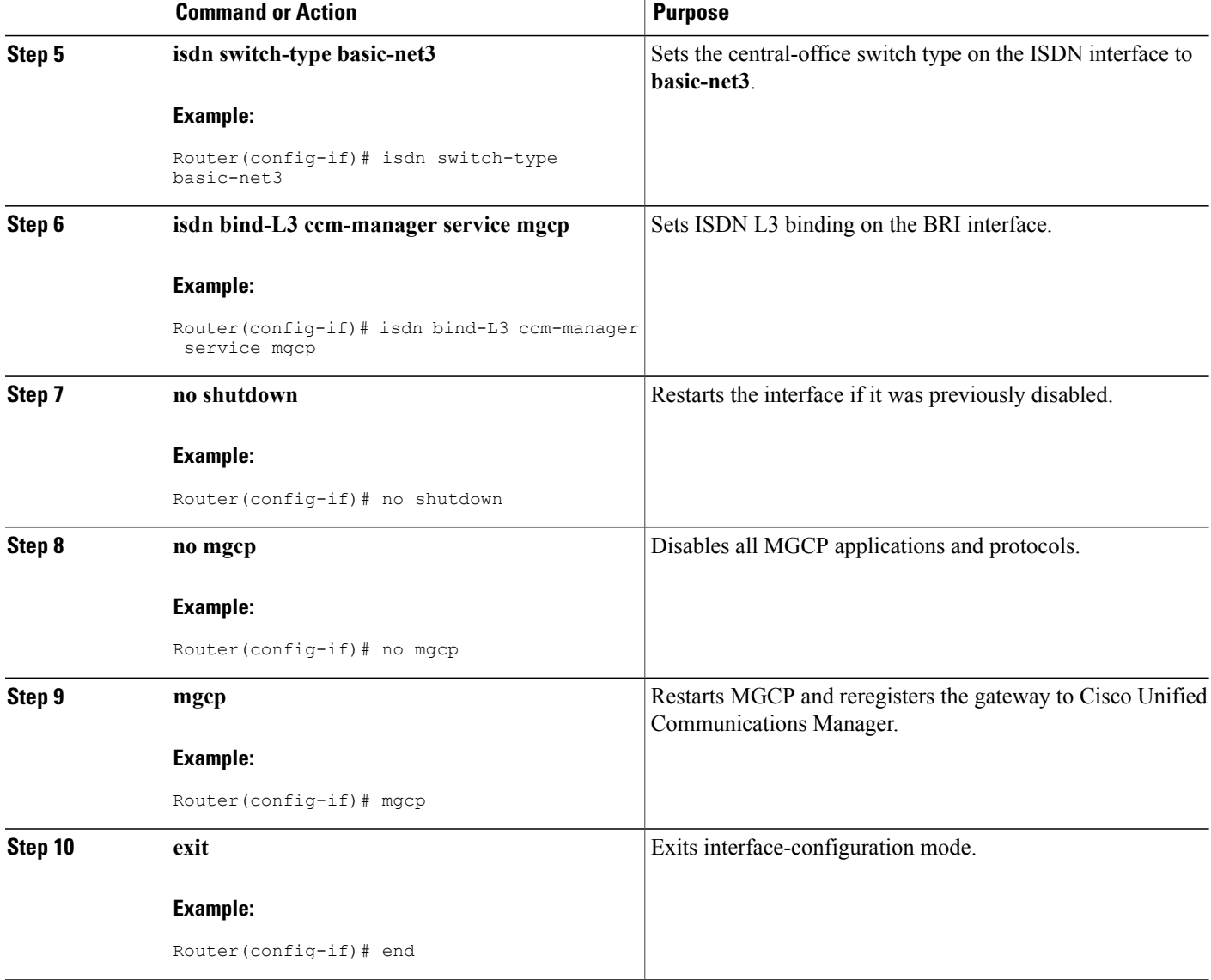

## **Verifying MGCP-BRI Backhaul Configuration**

#### **SUMMARY STEPS**

- **1. show isdn status**
- **2. show ccm-manager**
- **3. show ccm-manager backhaul**
- **4. show mgcp endpoint**

#### **DETAILED STEPS**

#### **Step 1 show isdn status**

Use the **show isdn status** command to verify that Layer 2 is established and that Layer 3 is configured as Cisco Unified Communications Manager. This output displays only if TEI negotiation is performed at startup.

#### **Example:**

```
Router# show isdn status
ISDN BRI1/1 interface
       dsl 1, interface ISDN Switchtype = basic-net3
       L2 Protocol = Q.921 L3 Protocol(s) = CCM-MANAGER
    Layer 1 Status:
       ACTIVE
    Layer 2 Status:
       TEI = 64, Ces = 1, SAPI = 0, State = MULTIPLE FRAME ESTABLISHED
```
Use this command only if TEI negotiation is done at startup. Otherwise, TEI negotiation is done when the first call is placed, so output shows Layer 2 with no TEI negotiated and Layer 3 as down. **Note**

#### **Step 2 show ccm-manager**

Use the **show ccm-manager** command to verify your Cisco Unified Communications Manager configuration on the gateway.

#### **Example:**

```
Router# show ccm-manager
MGCP Domain Name: 3845-1.cisco.com<br>Priority Status
Priority Status Host
============================================================
Primary Registered 10.3.102.99
First Backup None
Second Backup None
Current active Call Manager: 10.3.102.99
Backhaul/Redundant link port: 2428<br>Failover Interval: 30 seconds
Failover Interval: 30 seconds<br>
Keepalive Interval: 15 seconds
Keepalive Interval:<br>Last keepalive sent:
Last keepalive sent: 20:58:35 UTC Sep 3 2004 (elapsed time:00:00:11)<br>Last MGCP traffic time: 20:58:35 UTC Sep 3 2004 (elapsed time:00:00:11)
                                   20:58:35 UTC Sep 3 2004 (elapsed time:00:00:11)<br>None
Last failover time:
Last switchback time: None<br>
Switchback mode: Graceful
Switchback mode: Graceful<br>
MGCP Fallback mode: Not Selected
MGCP Fallback mode:
Last MGCP Fallback start time: None
Last MGCP Fallback end time: None
MGCP Download Tones: Disabled
Configuration Error History:
FAX mode:cisco
```
#### **Step 3 show ccm-manager backhaul**

Use the **show ccm-manager backhaul** command to display information about the BRI backhaul link.

#### **Example:**

```
Router# show ccm-manager backhaul
Backhaul Link info:
   Link Protocol: TCP
   Remote Port Number:2428
   Remote IP Address: 10.3.102.99
   Current Link State:OPEN
   Statistics:
```

```
Packets recvd: 4
    Recv failures: 0
    Packets xmitted:2
    Xmit failures: 0
BRI Ports being backhauled:
    Slot 0, VIC 0, port 0
    Slot 1, VIC 0, port 0
```
#### **Step 4 show mgcp endpoint**

Use the **show mgcp endpoint** command to display a list of your MGCP endpoints.

#### **Example:**

Router# show mgcp endpoint BRI/S1/SU0/P1/1@3745-1 BRI/S1/SU0/P1/2@3745-1

### **Tips for Troubleshooting MGCP-Controlled Backhaul of BRI Signaling**

The table below lists commands that are available for troubleshooting your configuration.

#### **Table 1: Troubleshooting Commands**

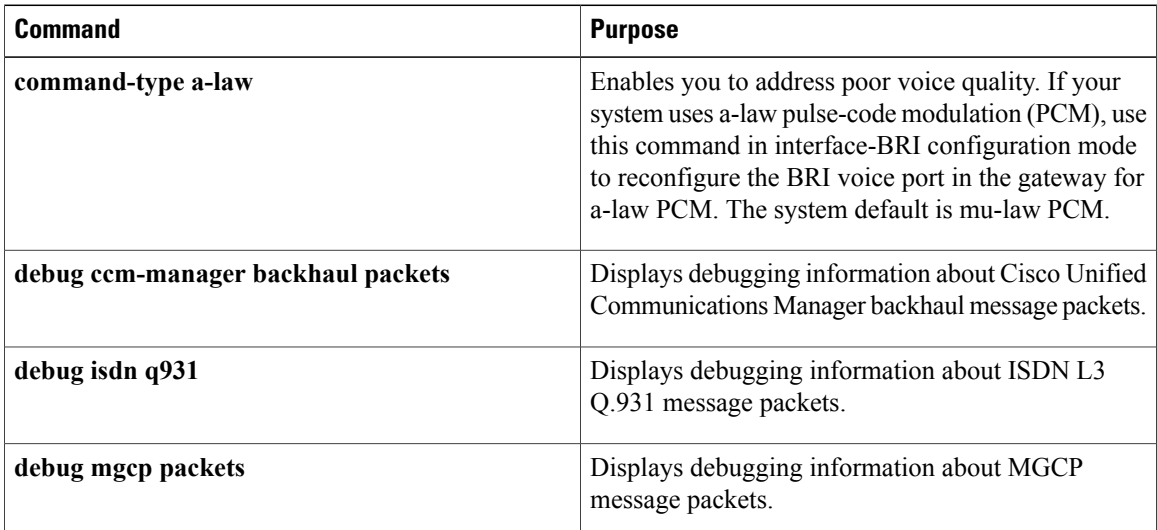

### **Configuring SRTP Mode on Cisco IOS MGCP Gateways**

SRTP mode provides secure VoIP calls by addressing security requirements for privacy, integrity, and confidentiality of voice conversations. IPsec, a standards-based set of security protocols and algorithms, ensures that signaling information that is sent between the gateway and Cisco Unified Communications Manager are encrypted. Media encryption using standards-based Secure Real-Time Transport Protocol (SRTP) ensures that media streams between supported devices are secure.

Perform this task to configure SRTP mode on the gateway.

#### **Before You Begin**

You should first establish an IPsec connection between Cisco Unified Communications Manager and the MGCP gateway before using the MGCP SRTP package. Otherwise, media keys are sent in clear text and your voice call is not considered secure.

#### **SUMMARY STEPS**

- **1. enable**
- **2. configure terminal**
- **3. mgcp package-capability srtp-package**
- **4. mgcp validate call-agent source-ipaddr**
- **5. exit**

#### **DETAILED STEPS**

Г

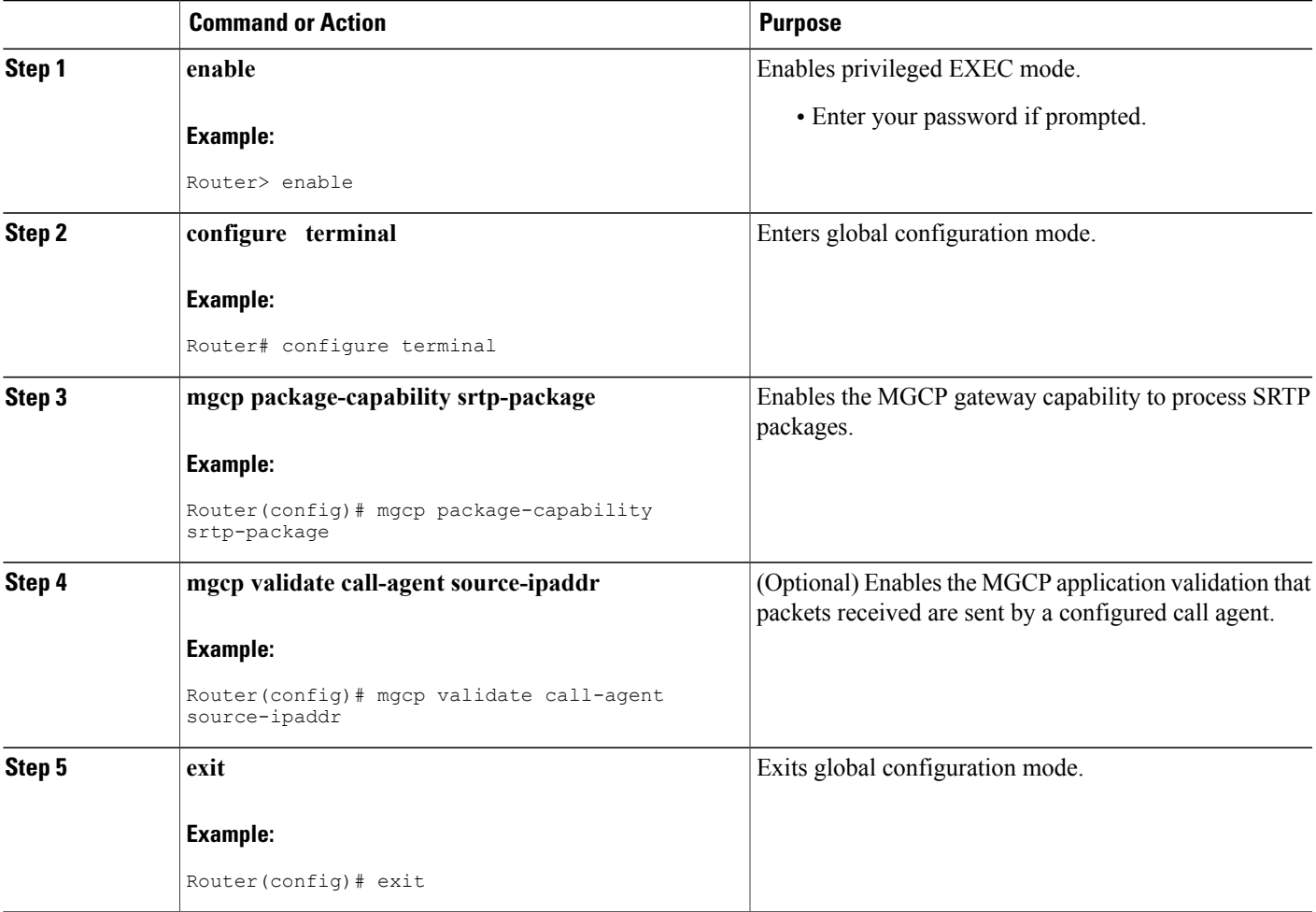

# <span id="page-9-0"></span>**Configuration Examples for MGCP-Controlled Backhaul of BRI Signaling**

### **MGCP BRI Backhaul on Cisco 3745 Example**

```
Router# show running-config
Building configuration...
Current configuration :3913 bytes
!
version 12.3
service timestamps debug datetime msec
service timestamps log datetime msec
no service password-encryption
!
hostname Router
!
boot-start-marker
boot-end-marker
!
!
no network-clock-participate slot 1
no network-clock-participate slot 2
no network-clock-participate slot 3
no network-clock-participate slot 4
no network-clock-participate wic 0
no network-clock-participate wic 1
no network-clock-participate wic 2
no network-clock-participate aim 0
no network-clock-participate aim 1
no aaa new-model
ip subnet-zero
ip cef
!
!
!
ip dhcp pool phone1
   host 10.3.102.102 255.255.0.0
   client-identifier 0100.1121.116b.dd
   option 150 ip 10.3.102.99
   default-router 10.3.102.2
!
!
ip domain name cisco.com
ip ids po max-events 100
no ftp-server write-enable
isdn switch-type basic-net3
voice-card 1
no dspfarm
!
voice-card 2
no dspfarm
!
voice-card 3
no dspfarm
!
!
!
ccm-manager switchback immediate
ccm-manager fallback-mgcp
ccm-manager redundant-host 10.3.102.98
ccm-manager mgcp
!
!
!
```

```
interface FastEthernet0/0
 ip address 10.3.102.2 255.255.0.0
 duplex auto
speed auto
!
interface FastEthernet0/1
 no ip address
 shutdown
 duplex auto
 speed auto
!
interface BRI1/0
no ip address
 isdn switch-type basic-net3
 isdn incoming-voice voice
 isdn bind-l3 ccm-manager service mgcp
 isdn skipsend-idverify
!
interface BRI1/1
 no ip address
 isdn switch-type basic-net3
 isdn protocol-emulate network
 isdn layer1-emulate network
 isdn incoming-voice voice
 isdn skipsend-idverify
!
interface BRI2/0
no ip address
 isdn switch-type basic-net3
 isdn incoming-voice voice
 isdn bind-l3 ccm-manager service mgcp
 isdn skipsend-idverify
!
interface BRI2/1
no ip address
 isdn switch-type basic-net3
 isdn protocol-emulate network
 isdn layer1-emulate network
 isdn incoming-voice voice
 isdn skipsend-idverify
!
interface BRI3/0
 no ip address
 isdn switch-type basic-net3
 isdn incoming-voice voice
 isdn bind-l3 ccm-manager service mgcp
 isdn skipsend-idverify
!
interface BRI3/1
no ip address
 isdn switch-type basic-net3
 isdn protocol-emulate network
 isdn layer1-emulate network
 isdn incoming-voice voice
 isdn skipsend-idverify
!
!
ip default-gateway 10.3.0.1
ip classless
ip route 0.0.0.0 0.0.0.0 10.3.0.1
!
ip http server
no ip http secure-server
!
!
access-list 10 deny 10.3.102.99 log
access-list 10 permit any
!
!
!
control-plane
!
!
```

```
call application alternate DEFAULT
!
!
voice-port 1/1/0
!
voice-port 1/1/1
!
voice-port 2/0/0
!
voice-port 2/0/1
!
voice-port 3/0/0
!
voice-port 3/0/1
!
voice-port 3/1/0
!
voice-port 3/1/1
!
voice-port 3/1/2
!
voice-port 3/1/3
!
!
mgcp
mgcp call-agent 10.3.102.99 service-type mgcp version 0.1
mgcp package-capability srtp-package
!
mgcp profile default
!
!
!
dial-peer voice 1 pots
application mgcpapp
direct-inward-dial
port 3/0/0
forward-digits all
!
dial-peer voice 100 voip
application mgcpapp
destination-pattern 9.
session target ipv4:10.3.102.1
incoming called-number .
!
dial-peer voice 2 pots
destination-pattern 5001
port 3/1/0
!
dial-peer voice 4 pots
destination-pattern 6T
direct-inward-dial
port 3/0/1
!
dial-peer voice 3 pots
destination-pattern 5002
port 3/1/3
!
dial-peer voice 11 pots
destination-pattern 2T
direct-inward-dial
port 2/0/1
!
dial-peer voice 12 pots
application mgcpapp
direct-inward-dial
port 2/0/0
forward-digits all
!
!
!
call-manager-fallback
max-conferences 8
ip source-address 10.3.102.2 port 2000
```

```
max-ephones 2
 max-dn 4
!
!
line con 0
 exec-timeout 0 0
line aux 0
line vty 0 4
login
!
end
```
### **MGCP BRI Backhaul on Cisco 3640 Example**

```
version 12.2
service timestamps debug uptime
service timestamps log uptime
no service password-encryption
no service dhcp
!
hostname 3640
!
!
voice-card 3
!
ip subnet-zero
!
!
ip domain name cisco.com
!
isdn switch-type primary-qsig
!
!
voice call carrier capacity active
!
voice service voip
h323
 call start slow
!
!
!
!
mta receive maximum-recipients 0
ccm-manager mgcp
!
controller T1 3/0
 framing esf
 clock source internal
 linecode b8zs
pri-group timeslots 1-24 service mgcp
!
controller T1 3/1
 framing esf
 linecode b8zs
!
!
!
interface FastEthernet0/0
ip address 10.15.43.101 255.255.0.0
 duplex auto
 speed auto
no cdp enable
!
interface Serial0/0
no ip address
 encapsulation frame-relay
 shutdown
 clockrate 125000
 frame-relay lmi-type ansi
```

```
!
interface FastEthernet0/1
no ip address
shutdown
duplex auto
speed auto
!
interface Serial0/1
no ip address
 shutdown
clockrate 125000
!
interface BRI1/0
no ip address
isdn switch-type basic-net3
 isdn incoming-voice voice
isdn bind-l3 ccm-manager service mgcp
!
interface BRI1/1
no ip address
isdn switch-type basic-qsig
!
interface Serial3/0:23
no ip address
no logging event link-status
isdn switch-type primary-qsig
isdn incoming-voice voice
no cdp enable
!
ip default-gateway 10.15.10.11
ip classless
ip route 0.0.0.0 0.0.0.0 10.15.10.11
ip http server
!
ip pim bidir-enable
!
!
!
call rsvp-sync
!
voice-port 1/0/0
!
voice-port 1/0/1
!
voice-port 2/0/0
!
voice-port 2/0/1
!
voice-port 2/1/0
!
voice-port 2/1/1
!
voice-port 3/0:23
!
mgcp
mgcp call-agent 10.14.181.10 service-type mgcp version 0.1
mgcp sdp simple
!
mgcp profile default
!
!
!
dial-peer cor custom
!
!
!
dial-peer voice 6000 pots
application mgcpapp
port 2/0/0
!
dial-peer voice 4000 pots
application mgcpapp
port 2/0/1
```

```
!
!
line con 0
exec-timeout 0 0
line aux 0
line vty 0 4
 login
!
!
end
```
# <span id="page-14-0"></span>**Where to Go Next**

- To configure conferencing, transcoding, and MTP support on a Cisco IOS gateway, see "Configuring Enhanced Conferencing and Transcoding for Voice Gateway Routers" on page 67 .
- To enable MGCP PRI backhaul support, see "Configuring MGCP PRI Backhaul and T1 CAS Support for Cisco Unified Communications Manager" on page 113 .
- To download region-specific tones and their associated frequencies, amplitudes, and cadences, see "Configuring Tone Download to MGCP Gateways" on page 145 .

## <span id="page-14-1"></span>**Additional References**

- "Overview of Cisco Unified Communications Manager and Cisco IOS Interoperability" on page 13—Describes basics of underlying technology and lists related documents.
- "Configuring ISDN BRI" module in the *Cisco IOS Dial Technologies Configuration Guide*, Release 12.4—Describes how to configure ISDN BRI on the voice gateway.
- "ISDN Switch Types, Codes, and Values" appendix in the *Debug Command Reference*, Release 12.4—Describes supported switch types.
- Cisco Unified [Communications](http://www.cisco.com/univercd/cc/td/doc/product/voice/c_callmg/index.htm) Manager documentation— Describes how to install and configure Cisco Unified Communications Manager.

CCDE, CCENT, CCSI, Cisco Eos, Cisco Explorer, Cisco HealthPresence, Cisco IronPort, the Cisco logo, Cisco Nurse Connect, Cisco Pulse, Cisco SensorBase, Cisco StackPower, Cisco StadiumVision, Cisco TelePresence, Cisco TrustSec, Cisco Unified Computing System, Cisco WebEx, DCE, Flip Channels, Flip for Good, Flip Mino, Flipshare (Design), Flip Ultra, Flip Video, Flip Video (Design), Instant Broadband, and Welcome to the Human Network are trademarks; Changing the Way We Work, Live, Play, and Learn, Cisco Capital, Cisco Capital (Design), Cisco:Financed (Stylized), Cisco Store, Flip Gift Card, and One Million Acts of Green are service marks; and Access Registrar, Aironet, AllTouch, AsyncOS, Bringing the Meeting To You, Catalyst, CCDA, CCDP, CCIE, CCIP, CCNA, CCNP, CCSP, CCVP, Cisco, the Cisco Certified Internetwork Expert logo, Cisco IOS, Cisco Lumin, Cisco Nexus, Cisco Press, Cisco Systems, Cisco Systems Capital, the Cisco Systems logo, Cisco Unity, Collaboration Without Limitation, Continuum, EtherFast, EtherSwitch, Event Center, Explorer, Follow Me Browsing, GainMaker, iLYNX, IOS, iPhone, IronPort, the IronPort logo, Laser Link, LightStream, Linksys, MeetingPlace, MeetingPlace Chime Sound, MGX, Networkers, Networking Academy, PCNow, PIX, PowerKEY, PowerPanels, PowerTV, PowerTV (Design), PowerVu, Prisma, ProConnect, ROSA, SenderBase, SMARTnet, Spectrum Expert, StackWise, WebEx, and the WebEx logo are registered trademarks of Cisco and/or its affiliates in the United States and certain other countries.

 $\overline{\phantom{a}}$ 

 $\mathbf I$